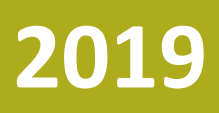

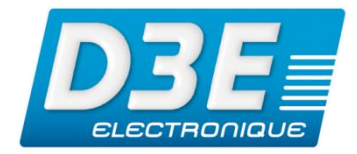

**TR-00229**

**Version 1.0 Révision A MARS 2019**

**Diffusion : Public**

# **TRIMBLE CATALYST**

*Mise à jour de l'application Trimble Catalyst Service pour tenir compte de la réinitialisation du numéro de semaine GPS (WNRO)*

## **NOTE TECHNIQUE**

©2019, D3E Electronique

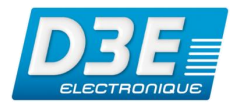

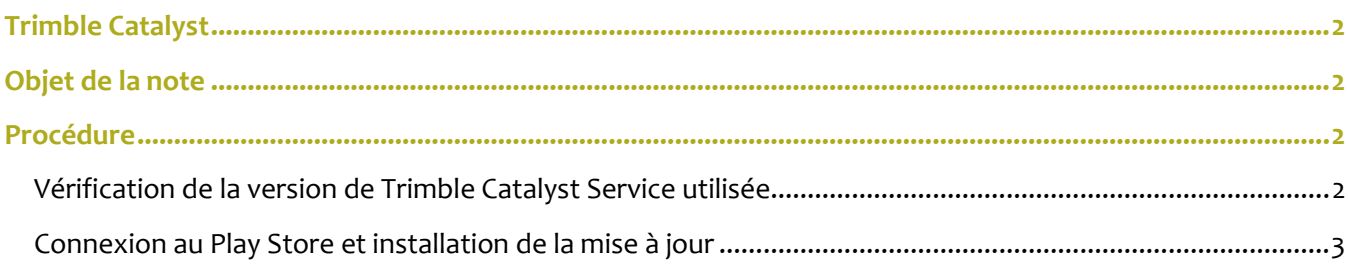

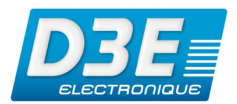

#### <span id="page-2-0"></span>**Trimble Catalyst**

Cette note technique contient les informations utiles pour la mise à jour de l'application Trimble Catalyst Service.

## <span id="page-2-1"></span>**Objet de la note**

Le système GPS fournit une date et une heure spécifiques, représentées par un numéro de semaine. Le paramètre de numéro de semaine est généré via un nombre binaire de 10 bits. La plage valide pour le paramètre de numéro de semaine va de 0 à 1023, pour un total de 1024 semaines. Après cette date, le numéro de semaine revient à 0 (WNRO – Week Number Rollover ou Réinitialisation de la semaine GPS). La première période a commencé lors du lancement du système GPS en janvier 1980 et le dernier WNRO datait du 21 août 1999, il y a 19.7 ans. Le prochain WNRO aura lieu le 6 avril 2019, lorsque le nombre de semaines atteindra à nouveau la valeur maximale de 1023 et sera remis à 0. Tout récepteur GNSS qui ne tient pas compte de ce basculement signalera une date erronée.

En raison de ce WNRO, un récepteur GNSS ne disposant pas d'un firmware (électronique interne) conforme engendra des erreurs. Pour se prémunir de ce type d'erreur les utilisateurs sont invités à mettre à jour l'application Trimble Catalyst Service via une mise à jour spécifique disponible sur le Play Store.

### <span id="page-2-3"></span><span id="page-2-2"></span>**Procédure**

#### **Vérification de la version de Trimble Catalyst Service utilisée**

- Démarrer le terminal Android utilisé avec l'antenne Catalyst
	- Cliquer sur Paramètres
- Sélectionner *Trimble Catalyst Service*
- Vérifier la version utilisée. La dernière version est **U.** 1.1.2197 en date du **21 Mars 2019**

Si cette version n'est pas celle installée sur le terminal, procéder à la mise à jour via le Play Store. Si la version est à jour, votre terminal ne nécessite pas de modifications.

1.1.2197

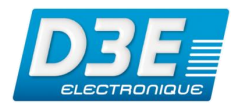

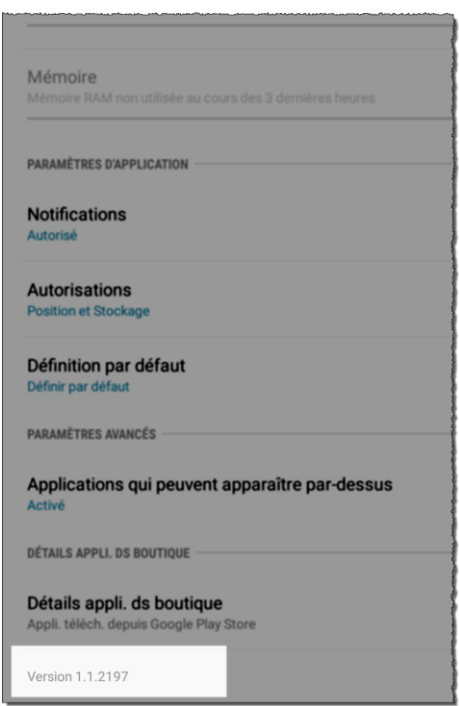

#### <span id="page-3-0"></span>**Connexion au Play Store et installation de la mise à jour**

- Démarrer le terminal Android utilisé avec l'antenne Catalyst
- Démarrer l'application *Play Store*
- Dérouler le menu principal et sélectionner *Mes jeux et applications*
- Identifier l'application Trimble Catalyst Service et cliquer sur
- Attendre la fin de l'application de la mise à jour

 $\int_{\mathbf{u}}$ Mettre à jour